#### $PICkit-2$  lite  $-$ Студенческий USB программатор PIC микроконтроллеров

Широкому распространению РІС-микроконтроллеров (далее МК) способствовало открытость схем и программ. Фирма Microchip свободно распространяет большинство своей документации. В документе 51553E в приложении «В» дается схема USBпрограмматора второго поколения PICkit-2. Технологические ограничения и сложность являются определенными препятствиями для повторения радиолюбителями этого программатора «один в один».

В данной статье описывается упрощенный программатор, основанный на схемотехнике PICkit-2. Студенческий программатор от оригинального PICkit-2 унаследовал следующие функции: программирование МК с напряжением питания 5 вольт, USB-UART преобразователь, часть функций логического анализатора, расчет калибровочной константы встроенного RC-генератора для соответствующих типов МК, обновление операционной системы программатора в режиме bootloader. Отдельно рассмотрим несложную доработку в схеме разрабатываемого устройства с возможностью программирования МК с напряжением питания менее 5 вольт.

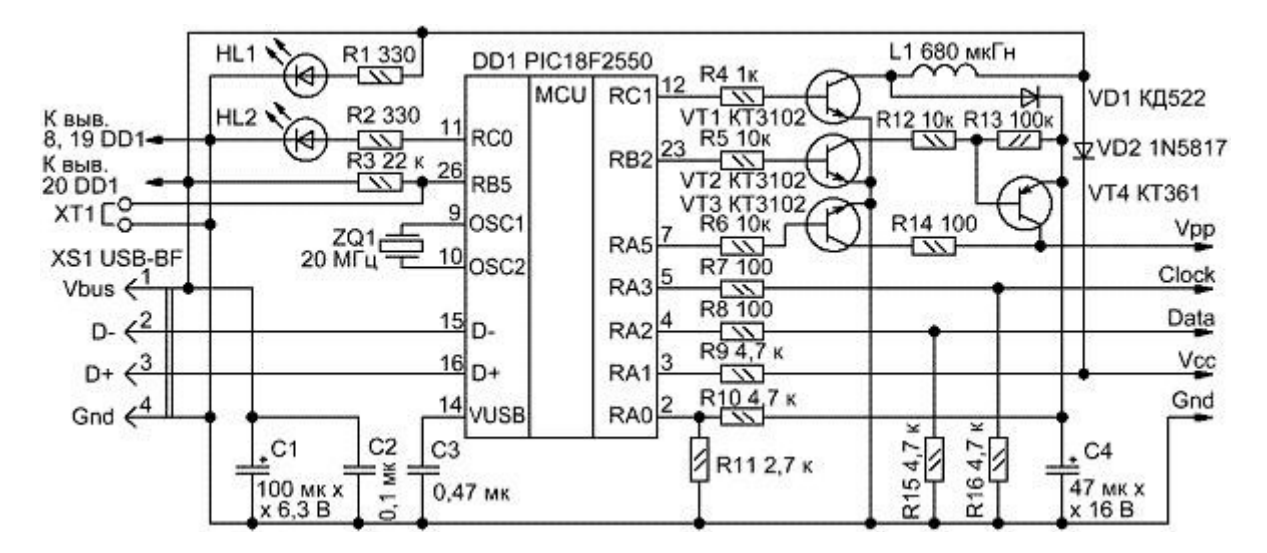

Розетка XS1 служит для подключения стандартного USB-кабеля между программатором и компьютером. Это розетка типа «В», на компьютере стоит розетка типа «А». Перепутать гнезда включения кабеля физически невозможно.

Светодиоды HL1 и HL2 любого типа, например, АЛ307. HL1 включен, когда на программатор подается питание; HL2 включается, когда между ПК и программатором идет обмен данными.

Перемычка XT1 используется для активации в устройстве режима bootloader для обновления программного обеспечения (прошивки) программатора через интерфейс USB. В повседневном рабочем режиме эта перемычка разомкнута.

Основой программатора является МК РІС18F2550, имеющий прямой выход на шину USB. МК тактируется кварцем ZQ1 и работает на частоте 20 МГц. Питается он напряжением +5 В, поступающим с линий USB компьютера через разъем XS1.

Напряжение высоковольтного программирования Vpp в диапазоне  $+8.5...14$  В формируется ключевым стабилизатором на элементах R4, VT1, L1, VD1, C4, R10, R11. Импульсы ШИМ поступают с вывода 12 МК, обратная связь с делителя R10, R11.

Транзисторы VT2, VT3, VT4 служат ключами. Они подают установленное напряжение Vpp к линиям программирования МК. Информация о наличии питания снимается с резистора R9.

 Диод Шотки VD2 является барьером для обратного напряжения с линий программирования в случае использования программатора в режиме внутрисхемного программирования ICSP (In-Circuit Serial Programming), USB-UART преобразователя, логического анализатора. Диод VD2 должен иметь падение напряжения не более 0,45 В. Если предполагается использовать этот программатор исключительно для программирования МК вне устройства, т.е. с использованием соответствующих адаптеров, панелей и переходников, то на месте диода VD2 можно впаять перемычку.

 Дроссель L1 с индуктивностью 680 мкГн. Использован унифицированный дроссель типов CECL или EC24. Дроссель можно самостоятельно изготовить, намотав 250-300 витков провода ПЭЛ-0,1 на ферритовый сердечник от дросселя типа CW68. Ввиду наличия ШИМ с обратной связью, строгую точность индуктивности можно не соблюдать.

 В схеме полярные конденсаторы электролитические, например, типа К50-6, остальные конденсаторы керамические типа К10-17. Использованы транзисторы с любым буквенным индексом. Диод VD1 можно заменить на импортный аналог 1N4148 (будьте внимательны с маркировкой катода).

 Студенческий программатор как и PICkit-2 работает под управлением оболочки [«PICkit](http://ww1.microchip.com/downloads/en/DeviceDoc/PICkit%202%20v2.61.00%20Setup%20A.zip) [2 Programmer»](http://ww1.microchip.com/downloads/en/DeviceDoc/PICkit%202%20v2.61.00%20Setup%20A.zip) или под управлением среды разработки [MPLAB IDE.](http://ww1.microchip.com/downloads/en/DeviceDoc/MPLAB_8_43.zip) Оба приложения бесплатно распространяются фирмой Microchip и периодически обновляются в разделе [MPLAB IDE Archives.](http://www.microchip.com/stellent/idcplg?IdcService=SS_GET_PAGE&nodeId=1406&dDocName=en023073) Для работы «PICkit 2 Programmer» требуется пакет «Net Framework», который интегрирован в дистрибутив [PICkit 2 V2.61 Install with .NET](http://ww1.microchip.com/downloads/en/DeviceDoc/PICkit%202%20v2.61.00%20Setup%20dotNET%20A.zip) [Framework \(30.3 Мб\).](http://ww1.microchip.com/downloads/en/DeviceDoc/PICkit%202%20v2.61.00%20Setup%20dotNET%20A.zip)

 Программное обеспечение (прошивка) программатора поставляется вместе с указанными программами и находится в каталогах ПК по примерному пути «C:Program FilesMicrochipPICkit 2 v2PK2V023200.hex» или «C:Program FilesMicrochipMPLAB IDEPICkit 2PK2V023200.hex». Версия прошивки может отличаться, в зависимости от версии оболочки или среды разработки. Разные версии программного обеспечения и управляющих программ между собой совместимы. МК PIC18F2550 можно запрограммировать с помощью программатора [Extra-PIC.](http://www.labkit.ru/html/programmators_shm?id=72)

 При первом подключении изготовленного программатора с правильно запрограммированным МК DD1 к компьютеру операционная система найдет новое устройство «PICkit 2 Microcontroller Programmer» и автоматически установит для него драйвера.

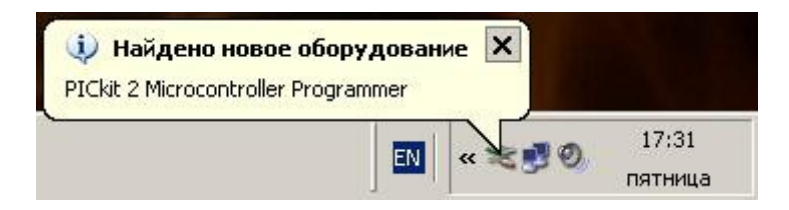

 В списке диспетчера устройств появится новое USB HID-совместимое устройство. HID (Human Interface Devices), согласно спецификации USB, – это устройства связи с пользователем, для которых в операционных системах Windows 98/2000/XP имеются встроенные HID-драйверы. В связи с этим необходимость в специальном драйвере отпадает, что, несомненно, удобно.

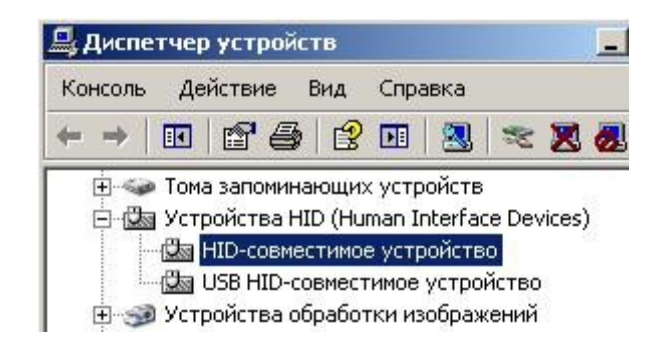

Правильно собранный программатор в налаживании не нуждается. Если программатор не работает, прежде всего, следует убедиться в отсутствии ошибок монтажа, обрывов и замыканий на его плате.

Оболочка «PICkit 2 Programmer» как и среда разработки MPLAB IDE поддерживает широкий спектр МК (перечень которых постоянно пополняется с выходом новых версий ПО фирмы Microchip). Студенческий программатор позволяет стирать, программировать и проверять память программ и EEPROM, устанавливать защиту кода, редактировать содержимое Flash и EEPROM MK, а также программировать микросхемы памяти EEPROM.

Для начала работ следует запустить оболочку «PICkit 2 Programmer», подключить программируемый МК к программатору, в окне «PICkit 2 Programmer» нажать кнопку «Read» - должен отобразиться тип подключенного МК.

## Для записи hex-файла в МК:

1) через меню File -> Import Hex открыть соответствующий hex-файл; окно Program Memory (и в соответствующих случаях окно EEPROM Data) заполнится новыми данными; 2) нажать в окне кнопку «Write»; происходит процесс программирования.

# Лля чтения hex-файла из МК:

1) нажать кнопку «Read»; происходит процесс чтения; окно Program Memory (и в соответствующих случаях окно EEPROM Data) заполнится новыми данными; 2) через меню File -> Export Hex сохранить прочитанные данные в hex-файл.

## Для просмотра и смены битов конфигурации:

1) нажать  $\Phi$  parax «Configuration»; откроется  $\overline{B}$ окне новое ОКНО; 2) при необходимости сменить биты и сохранить кнопкой «Save».

## Для расчета калибровочной константы встроенного RC-генератора:

1) через меню Tools -> OSCCAL -> Auto Regenerate запускаем процедуру вычисления калибровочной константы; появляется запрос-подтверждение о том, что данные в МК в процессе калибровке будут стерты; соглашаемся с этим и подтверждаем нажатием на кнопку  $\langle \langle 0 | \mathbf{k} \rangle \rangle$ :

2) происходит запись в МК специальной программы, которая генерирует на выводе МК меандр; программатор измеряет частоту и рассчитывает калибровочную константу, которая затем записывается в МК.

## Для обновления программного обеспечения программатора:

1) отключить программатор от ПК и установить перемычку XT1;

2) подключить программатор к ПК и запустить оболочку «PICkit 2 Programmer»; 3) через меню Tools -> Download PICkit 2 Operating System открыть соответствующий hexфайл (например, «C:Program FilesMicrochipPICkit 2 v2PK2V023200.hex»); происходит процесс загрузки операционной системы;

4) отключить программатор от ПК, снять перемычку XT1, снова программатор подключить к ПК, запустить оболочку «PICkit 2 Programmer» и при желании проверить номер версии программного обеспечения через меню Help -> About.

## Для использования в режиме USB-UART преобразователя:

1) через меню Tools -> UART Tool… открыть интерфейсное окно обмена; 2) к линии Data программатора подключить линии «передатчика» (TX), к линии Clock программатора подключить линии «приемника» (RX), обязательно подключить линии общего провода (Gnd) и питания +5 В (Vcc) (без входящего питания работать не будет); 3) выбрать необходимую скорость и нажать кнопку «Connect»;

4) провести обмен данными с устройством.

#### Для использования в режиме логического анализатора:

1) через меню Tools -> Logic Tool… открыть интерфейсное окно обмена;

2) выбрать кнопками режим работы Mode: «Logic I/O» «Analyzer»;

3) линии Data программатора соответствует «Pin 4», линии Clock – «Pin 5»; определить режимы работы этих линий – либо приём входящих сигналов, либо установка исходящих сигналов на линиях Data и Clock.

 При всей простоте схемы, этот программатор можно назвать маленькой лабораторией, где есть богатый набор дополнительных функций. Более подробно о работе с программатором, в том числе и в режиме отладчика, можно ознакомиться в руководстве пользователя.

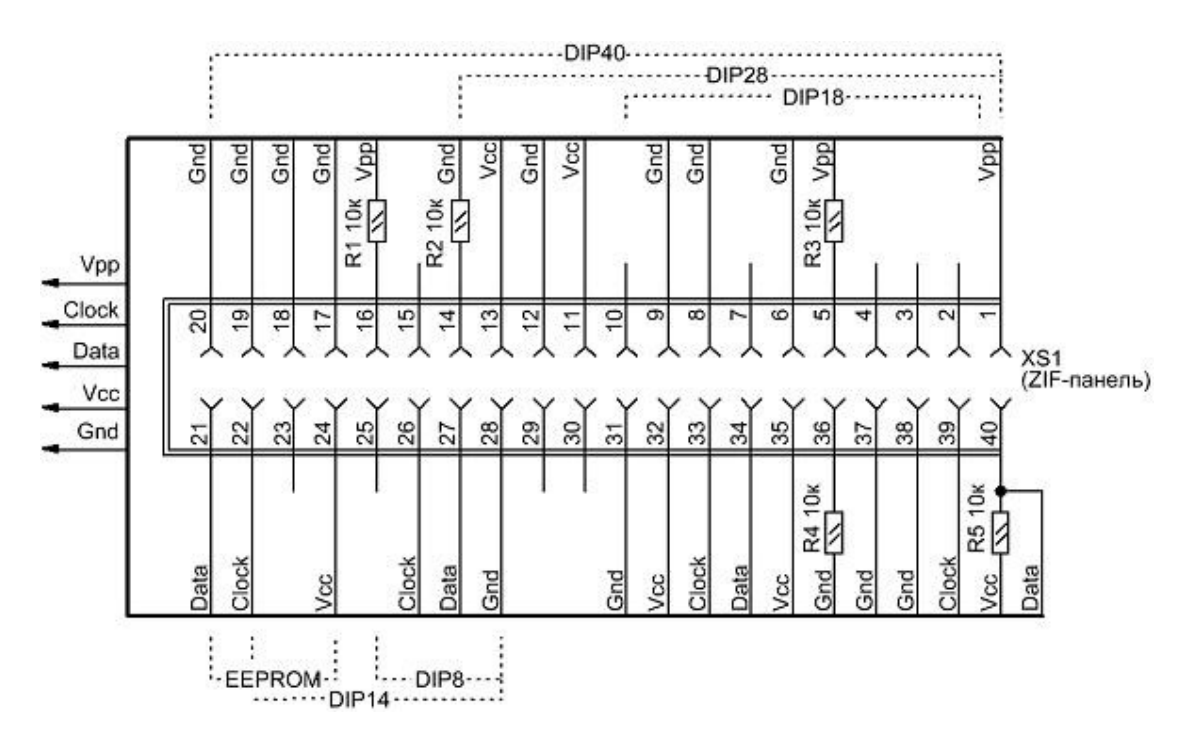

 Перед установкой МК в панель обязательно убедитесь, что указанное расположение выводов соответствует выбранному вами МК. Для этого, обратитесь к официальной документации Data Sheets и Programming Specifications на соответствующий МК.

 При программировании МК с напряжением питания менее 5 вольт, необходимо позаботиться об организации на стороне устройства простого сопряжения, схема которого приведена на рисунке.

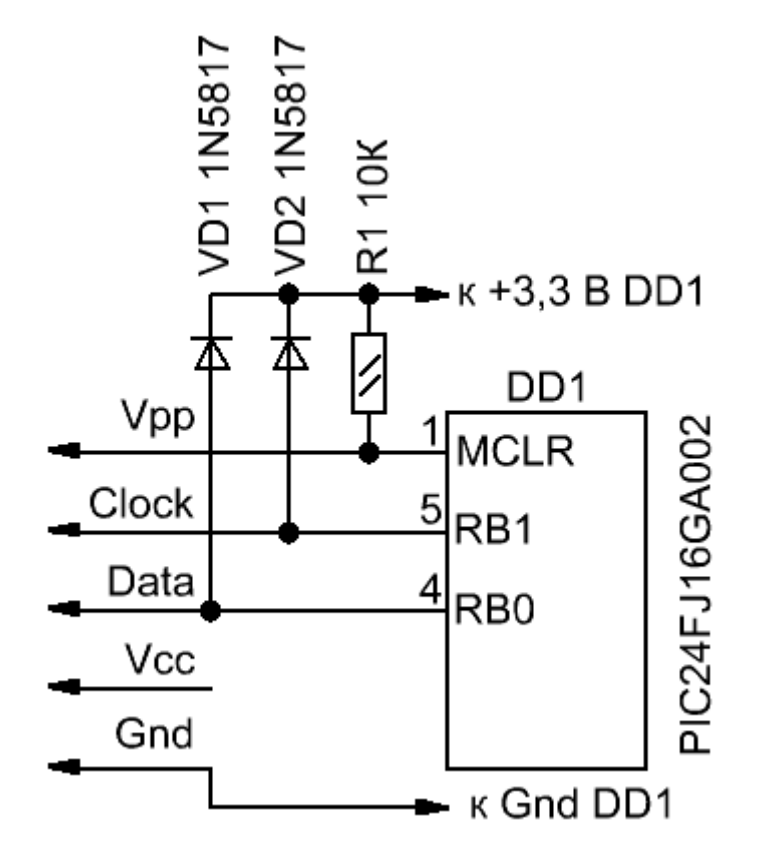

 Программатор и адаптер собраны на общей печатной плате. При желании программатор и адаптер можно сделать на раздельных платах, рисунок печатной платы позволяет это безболезненно сделать. На плате предусмотрена 5-контактная однорядная вилка для подключения шнура внутрисхемного программирования ICSP.

 Печатная плата изготавливается любым доступным способом, например, по [технологии](http://www.labkit.ru/html/tutorial?id=385) [ЛУТ.](http://www.labkit.ru/html/tutorial?id=385) Впаиваются перемычки, низкопрофильные компоненты, затем крупногабаритные элементы. Плату отмывают подходящем растворителем и проверяют на просвет на предмет волосковых коротких замыканий и непропаев. Запрограммированный микроконтроллер устанавливать в панель на плате программатора, внимательно проверяя правильное положение ключа.

Стоимость студенческого программатора в розничных ценах:

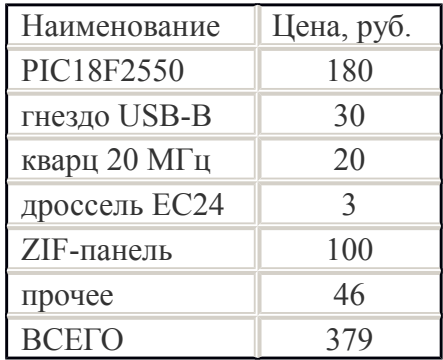